# **Voice Message**

Message waiting indicator on the idle screen indicates that one or more voice messages are waiting at the message center.

**To listen to voice messages:**

1. Press  $\textcircled{\scriptsize{8}}$  or the **Conn** soft key.

2. Follow the voice prompts to listen to your voice messages.

# **Customizing Your Phone**

# **Call History**

- 1. Press the **History** soft key when the phone is idle, press  $\Omega$  or  $\Omega$  to scroll through the list.
- 2. Select an entry from the list, you can do the following:
- Press the **Send** soft key to place a call.
- Press the **Delete** soft key to delete the entry from the list.
- If you press the **Option** soft key, you can also do the following:
- Select **Detail** to view detailed information about the entry.
- Select **Add to Contacts** to add the entry to the local directory.
- Select **Add To Blacklist** to add the entry to the blacklist.
- Select **Del All** to delete all entries from the list.

# **Contact Directory**

#### **To add a contact:**

- 1. Press the **Dir** soft key when the phone is idle, and then select the desired group.
- 2. Press the **Add** soft key to add a contact.
- 3. Enter a unique contact name in the **Name** field and contact numbers in the corresponding fields.
- 4. Press the **Add** soft key to accept the change.

#### **To edit a contact:**

- 1. Press the **Dir** soft key when the phone is idle, and then select the desired group.
- 2. Press  $\binom{\infty}{\infty}$  or  $\left(\infty\right)$  to select the desired contact, press the **Option** soft key and then select **Detail** from the prompt list.
- 3. Edit the contact information.
- 4. Press the **Save** soft key to accept the change.

# **To delete a contact:**

- 1. Press the **Dir** soft key when the phone is idle, and then select the desired group.
- 2. Press  $\left(\alpha\right)$  or  $\left(\alpha\right)$  to select the desired contact, press the **Option** soft key and then select **Delete** from the prompt list.
- 3. Press the **Ok** soft key when the LCD screen prompts "Delete Selected Item?".

**Note:** You can add contacts from the call history easily. For more information, refer to **Call History** above.

# **Volume Adjustment**

- Press  $\left(\frac{1}{\sqrt{1-\frac{1}{n-1}}}\right)$  during a call to adjust the receiver volume of the handset/speakerphone/ headset.
- Press  $\left(\frac{1}{\sqrt{1-\frac{1}{n}}}\right)$  when the phone is idle to adjust the ringer volume.

# **Ring Tones**

- 1. Press the **Menu** soft key when the phone is idle, and then select **Settings**->**Basic Setting**->  **Ring Tone**.
- 2. Press  $\left(\circ\right)$  or  $\left(\circ\right)$  to select the desired ring tone.
- 3. Press the **Save** soft key to accept the change.

For more information, refer to the User Guide available online: **http://www.yealink.com/DocumentDownload.aspx?CateId=142&flag=142** Copyright © 2013 YEALINK NETWORK TECHNOLOGY CO.,LTD.

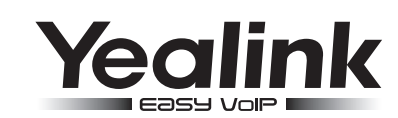

# **SIP-T19P Enterprise IP Phone**

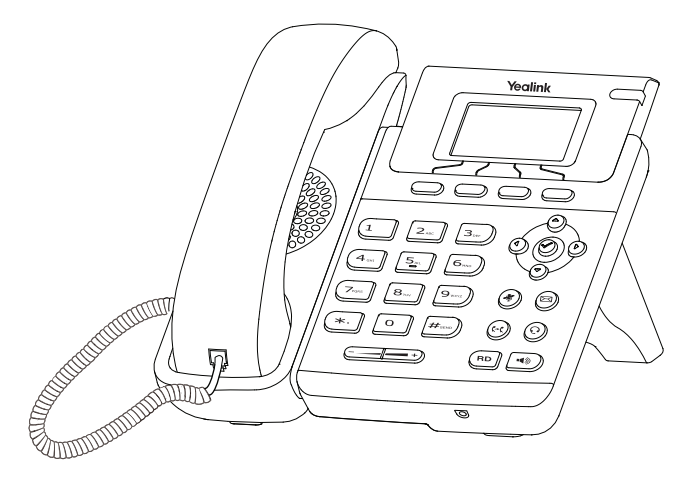

# **Quick Reference Guide**

www.yealink.com

Applies to firmware version 71 or later.

# **Basic Call Features**

## **Placing a Call**

#### **Using the handset:**

1. Pick up the handset.

2. Enter the number, and then press the **Send** soft key.

#### **Using the speakerphone:**

1. With the handset on-hook, press  $\lceil \cdot \cdot \cdot \rceil$ 

2. Enter the number, and then press the **Send** soft key.

#### **Using the headset:**

1. With the headset connected, press  $(Q)$  to activate the headset mode.

2. Enter the number, and then press the **Send** soft key.

**Note:** During a call, you can alternate between headset, hands-free speakerphone and handset modes by pressing the **Headset** key or the **Speakerphone** key or picking up the handset. Headset mode requires a headset connected.

# **Answering a Call**

#### **Using the handset:**

Pick up the handset.

```
Using the speakerphone:
```

```
Using the headset:
Press \lceil \cdot \phi \rceil
```
Press  $(\Omega)$ 

**Note:** You can ignore an incoming call by pressing the **Reject** soft key.

# **Ending a Call**

#### **Using the handset:**

Hang up the handset or press the **Cancel** soft key.

#### **Using the speakerphone:**

Press  $\lceil \cdot \cdot \cdot \rceil$  or the **Cancel** soft key.

#### **Using the headset:**

Press the **Cancel** soft key.

# **Redial**

- Press  $(\overline{p})$  to enter the **Placed Calls** list, press  $(2)$  or  $(3)$  to select the desired entry, and then press  $\sqrt{\mathbb{R}}$  or the **Send** soft key.
- Press  $\sqrt{\binom{n}{n}}$  twice when the phone is idle to dial out the last dialed number.

# **Call Mute and Un-mute**

- Press  $(*)$  to mute the microphone during a call.
- Press  $(a)$  again to un-mute the call.

# **Call Hold and Resume**

#### **To place a call on hold:**

Press the **Hold** soft key during an active call.

#### **To resume the call, do one of the following:**

- If there is only one call on hold, press the **Resume** soft key.
- If there is more than one call on hold, press  $\overline{a}$  or  $\overline{a}$  to select the desired call, and then press the **Resume** soft key.

### **Call Transfer**

You can transfer a call in the following ways:

#### **Blind Transfer**

- 1. Press  $(\left\langle \cdot,\right\rangle)$  or the **Tran** soft key during a call. The call is placed on hold.
- 2. Enter the number you want to transfer to.
- 3. Press  $(\mathcal{C})$  or the **Tran** soft key.

# **Semi-Attended Transfer**

- 1. Press  $\left[\mathbf{e}_{\mathbf{f}}\right]$  or the **Tran** soft key during a call. The call is placed on hold.
- 2. Enter the number you want to transfer to, and then press  $\boxed{H_{\text{max}}}$ .
- 3. Press  $(\mathfrak{c} \cdot \mathfrak{c})$  or the **Tran** soft key when you hear the ring-back tone.

# **Attended Transfer**

- 1. Press  $(\langle \cdot \rangle)$  or the **Tran** soft key during a call. The call is placed on hold.
- 2. Enter the number you want to transfer to, and then press  $\boxed{H_{\text{max}}}$ .
- 3. Press  $(\lceil \cdot \rceil)$  or the **Tran** soft key when the second party answers.

# **Call Forward**

#### **To enable call forward:**

- 1. Press the **Menu** soft key when the phone is idle, and then select **Features**->**Call Forward.**
- 2. Select the desired forward type:

**Always Forward----**Incoming calls are forwarded unconditionally.

**Busy Forward----**Incoming calls are forwarded if the phone is busy.

**No Answer Forward----**Incoming calls are forwarded if not answered after a period of time.

- 3. Enter the number you want to forward to. For **No Answer Forward**, press  $(9)$  or  $(9)$  to select the ring time to wait before forwarding.
- 4. Press the **Save** soft key to accept the change.

# **Call Conference**

- 1. Press the **NewCall** soft key during an active call. The call is placed on hold.
- 2. Enter the number of the second party, and then press the **Send** soft key.
- 3. Press the **Conference** soft key when the second party answers. All parties are now joined in the conference.
- 4. Press the **Cancel** soft key to disconnect all parties.

**Note:** You can split the conference call into two individual calls by pressing the **Split** soft key.